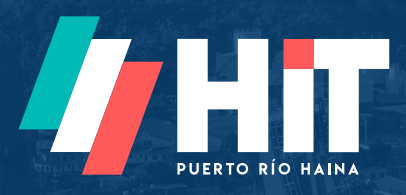

# Manual Instructivo Herramientas en Línea

ESTATUS DE CONTENEDORES

www.hit.com.do

## Estatus de contenedores

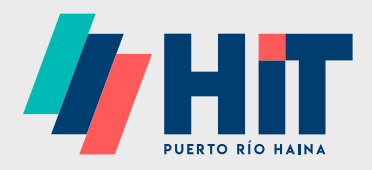

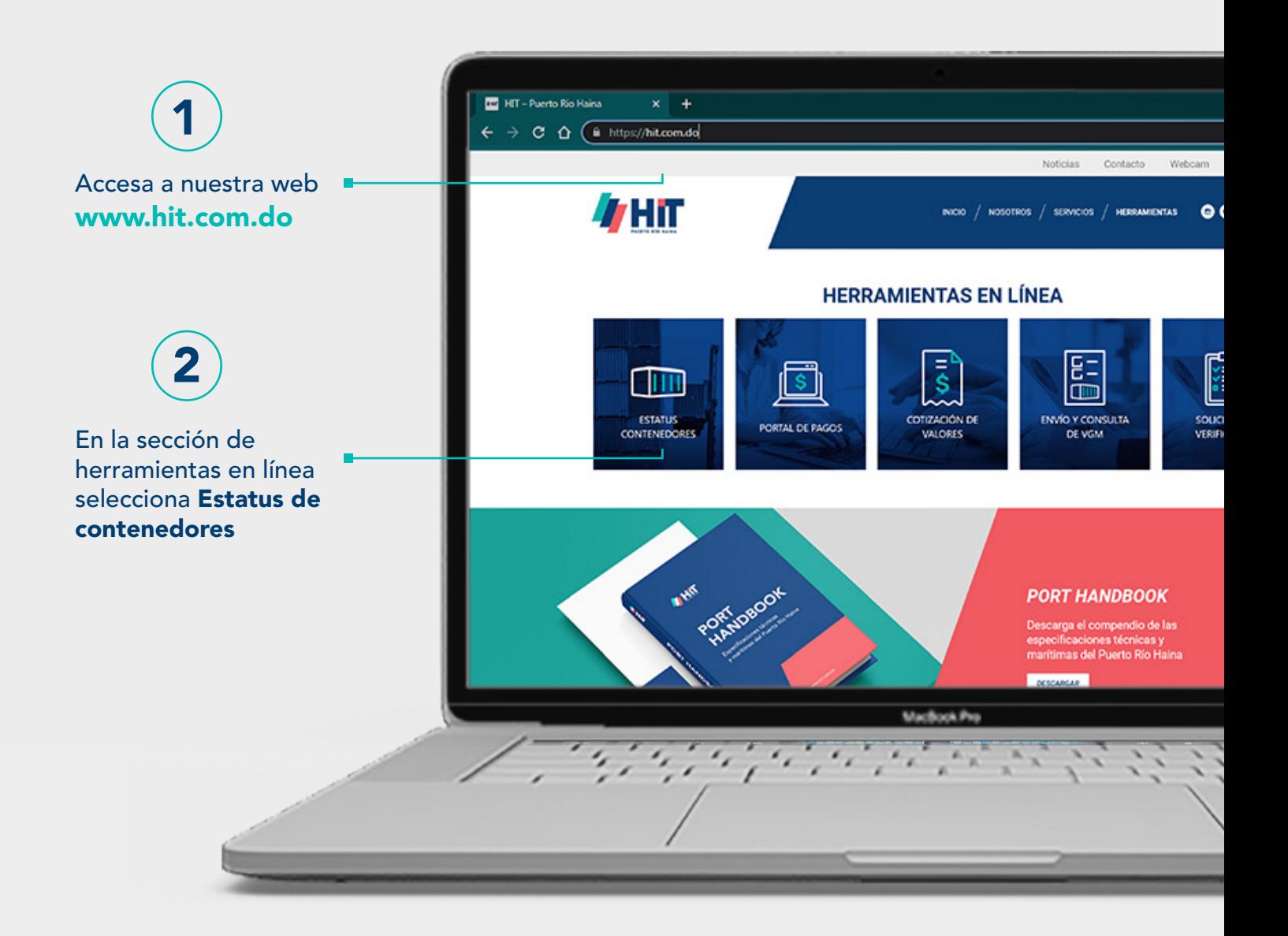

### Pasos para ingresar

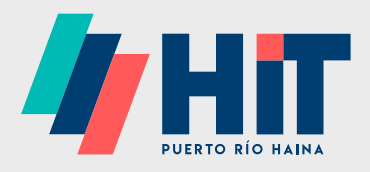

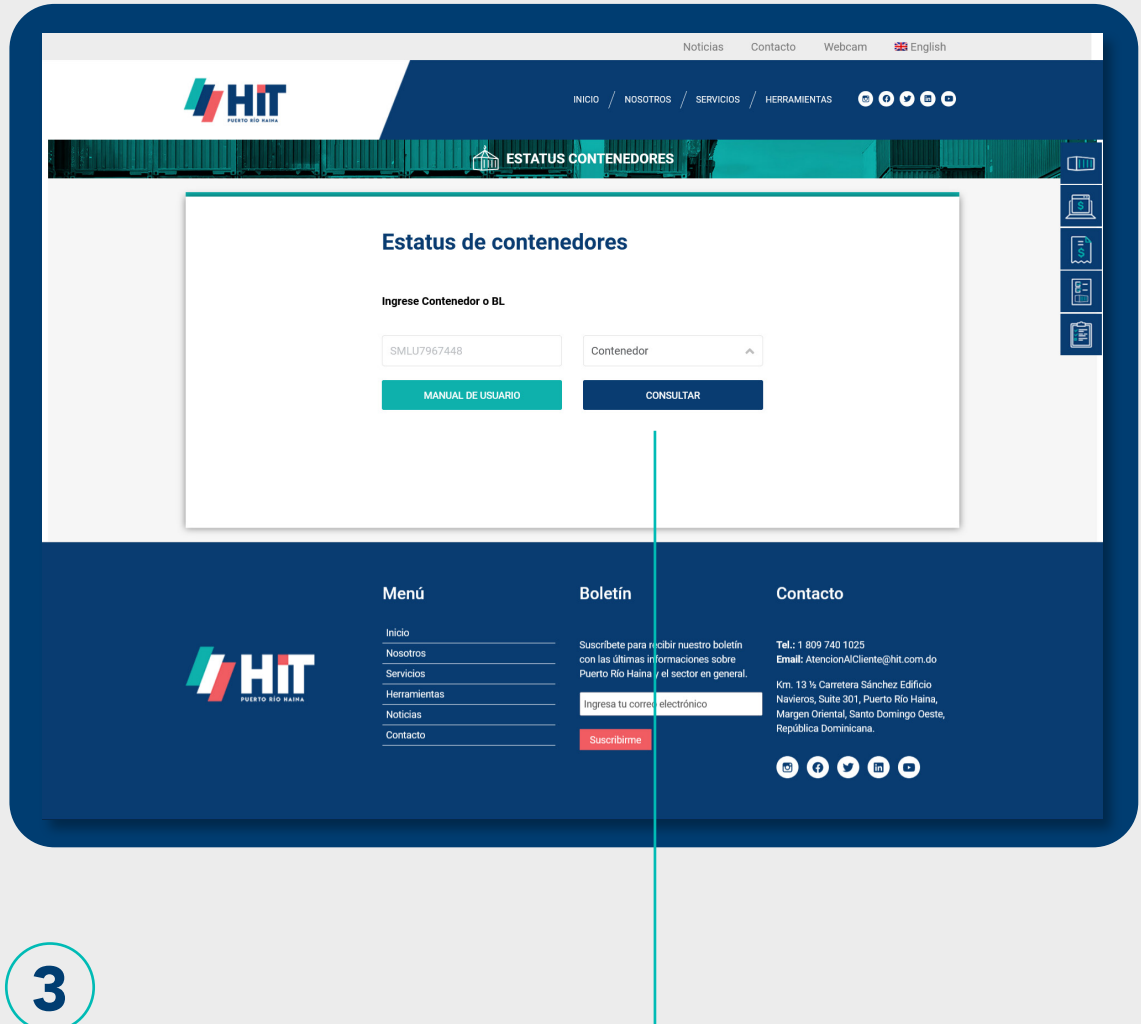

Ingresa el número de contenedor o el BL que deseas y presiona **CONSULTAR** 

## Estatus de contenedores

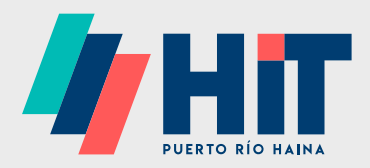

Tendrás acceso a las informaciones más relevantes de tu carga

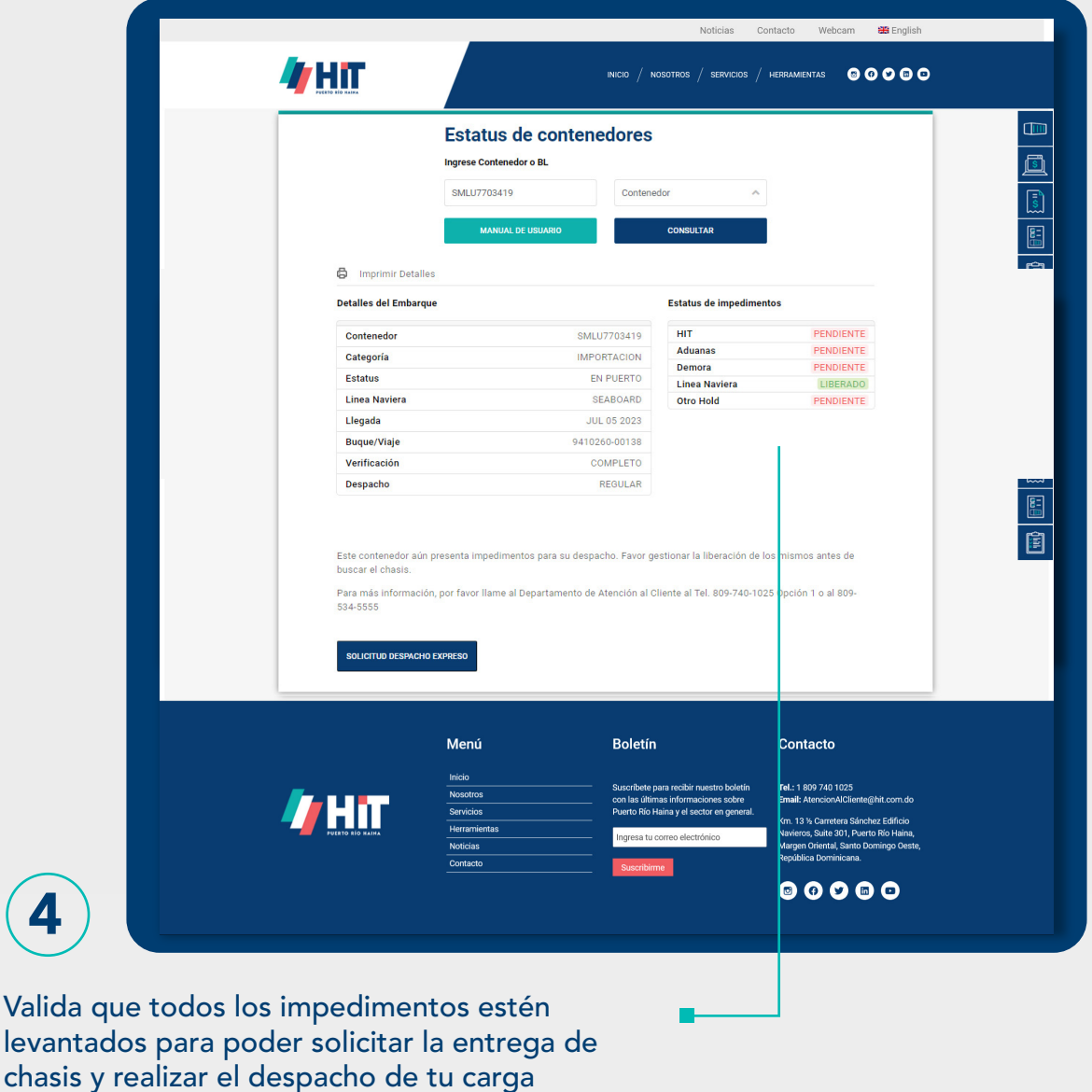

Leyenda del estatus por color

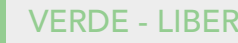

4

### Estatus de contenedores

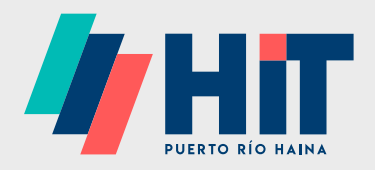

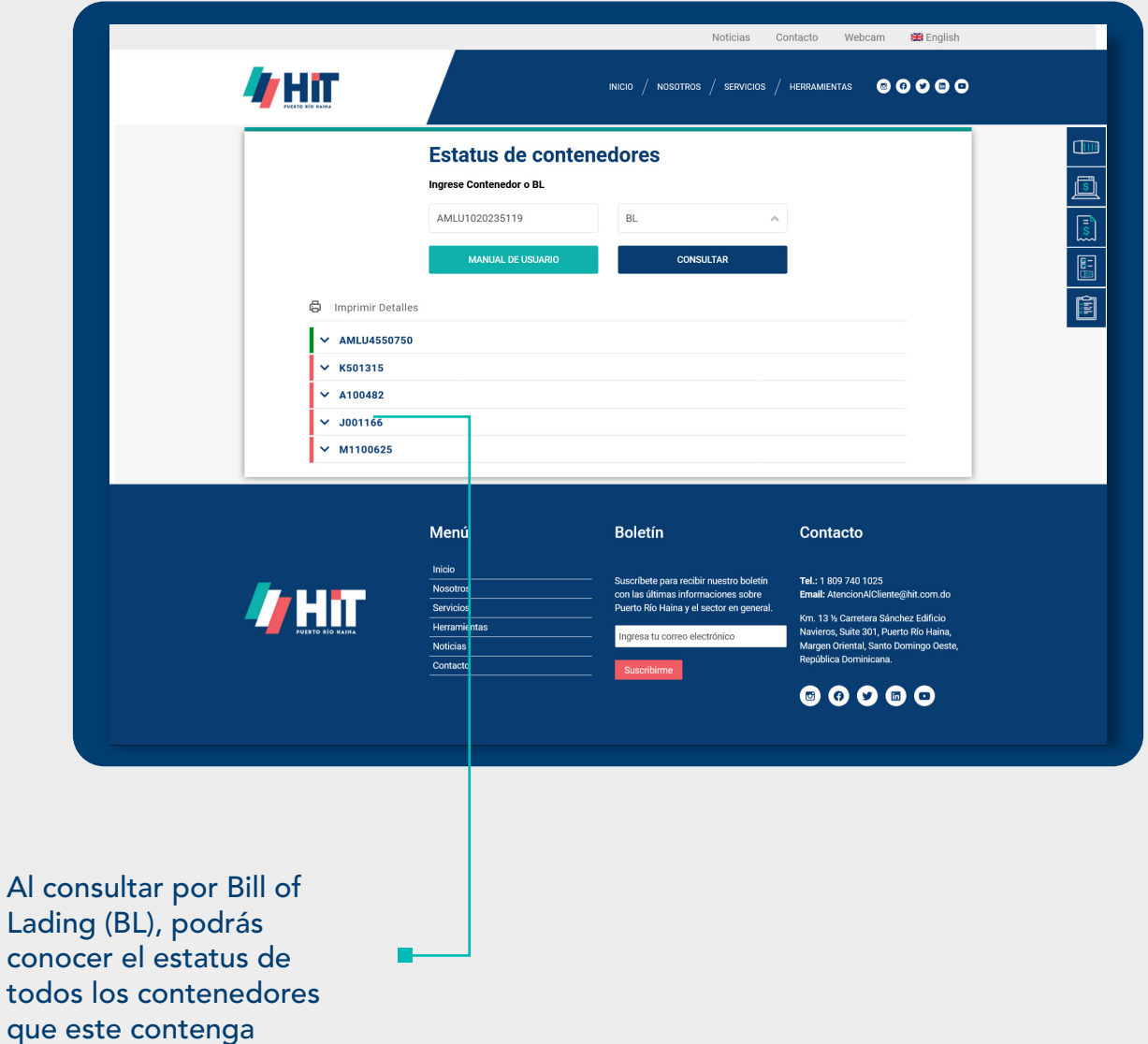

Leyenda del estatus por color

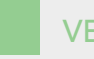

VERDE - LIBERADO ROJO - PENDIENTE GRIS - DESPACHADO O EMBARCADO

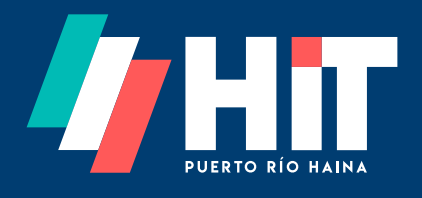

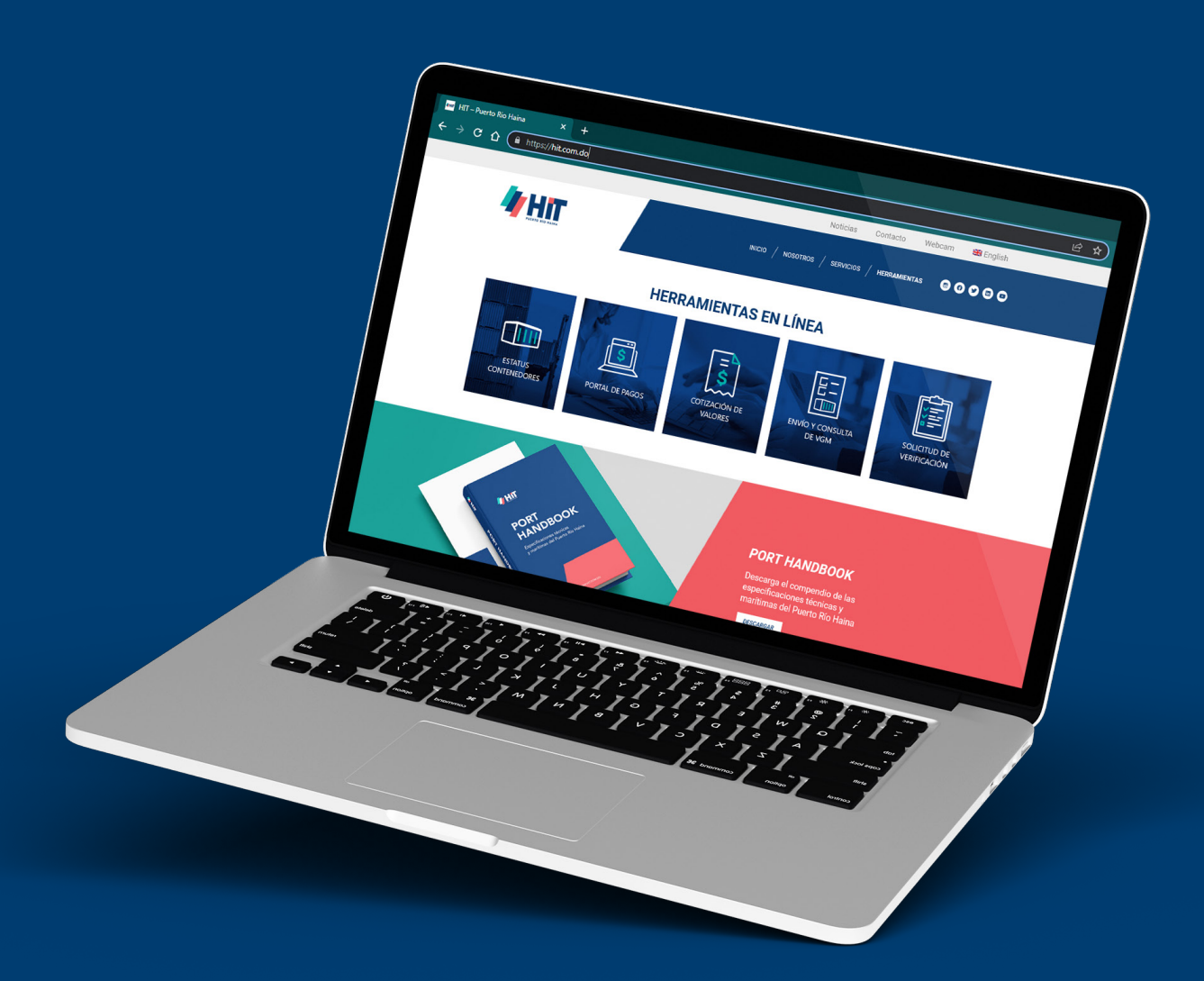

Si necesitas asistencia escribe a: AtenciónAlCliente@hit.com.do o llama a 809-740-1025 Opción 1